## Meta Content Library

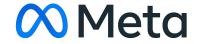

## Agenda

- 01 Product overview
- 02 How to gain access
- 03 Product demonstrations
- 04 Q&A

## The Products

## Meta Content Library

Meta's comprehensive database of publicly available content across Facebook and Instagram, available through a web-based explorer and an API

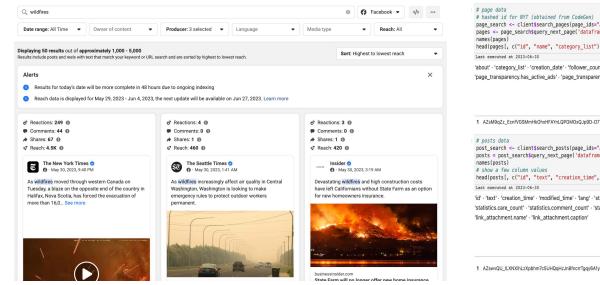

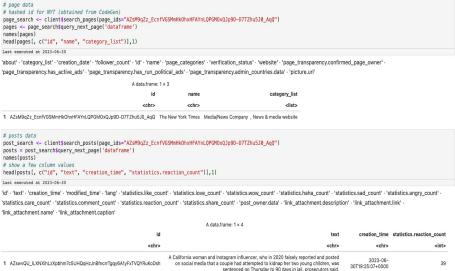

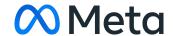

### Data sharing: principles into practice

#### Privacy and security

Virtual data clean rooms

30-day user data deletion

Targeted scrubbing personal identifiers and encryption of entity IDs

Eligibility and access requirements

#### Independence

Independent review of researcher applications

No restrictions on research topic

No publication review

Applications accepted from global researchers\*

#### Transparency

Data and search quality disclosures

New metrics (e.g. view count of posts)

Participation in EDMO Code of Conduct data sharing pilot

Signatory to the EU Code of Practice on Disinformation

\*Certain exceptions may apply

## How to gain access

## Join the early access (beta) program

#### Beta Program Overview

- 60-day access to the tools for testing purposes (Nov-Dec 2023 only)
- Documentation and support from our technical team if questions arise
- 45-minute feedback session and survey about your experience using the tools
- MetaResearchApplications@meta.com

# Apply for general access with ICPSR at the University of Michigan

https://socialmediaarchive.org/

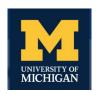

#### **Eligibility Requirements**

- Be an individual affiliated with a qualified academic or research institution
- Propose a scientific or public interest research topic
- Ensure the research is free from any commercial interests
- Disclose funding source(s)
- Fulfill data security and confidentiality requirements
- Demonstrate that data requested is relevant and limited to what is necessary for answering the research question(s)

#### **Application Details**

 Applications will be submitted to and vetted by research staff at ICPSR at the University of Michigan

## Platforms for Data Analysis

| Feature     |                               | Meta Researcher Platform (early access)                                                                                                    | Third-Party Data Clean Room (general availability)                                                        |
|-------------|-------------------------------|----------------------------------------------------------------------------------------------------|----------------------------------------------------------------------------------------------------|
| PI          | atform/Computation            | Browser-based computation on modified version of Jupyter with R, Python, Julia                                                                    | Ubuntu 22; operates on virtual remote desktop and supports access to R, Python, Stata                     |
| oj.         | Data Hosting                  | Hosted on Amazon Web Services; offers<br>CPU and GPU servers; free computation                                                                    | Free compute, offers CPU and GPU upon request                                                             |
|             | Data Coverage                 | No multimedia                                                                                                    | Multimedia access                                                                                         |
|             | Export of Research<br>Outputs | Research outputs (e.g. figures, graphs, tables, code, statistics) may be exported out of the secure environment following applicable data reviews |                                                                                                    |
| $\triangle$ | Data Upload                   | Only Machine Learning models (i.e. code) permitted for upload, no datasets                                                                        | Dataset upload on case by case basis, following data review, under consideration                          |
| 0-0         | Data Deletion                 | Meta will effectuate user data deletion on researchers' Jupyter notebooks by removing output cells and local files on the 1st of every month.     | Meta will provide researchers a deletion endpoint to track deletion status of data in their environments. |

## Product demonstration

#### **INTRODUCTION**

#### Content Library API Data and Entities

Meta's Content Library API is an API product that facilitates research on public Facebook and Instagram content. Users can analyze billions of near real-time and historical data points. Researchers can query data from:

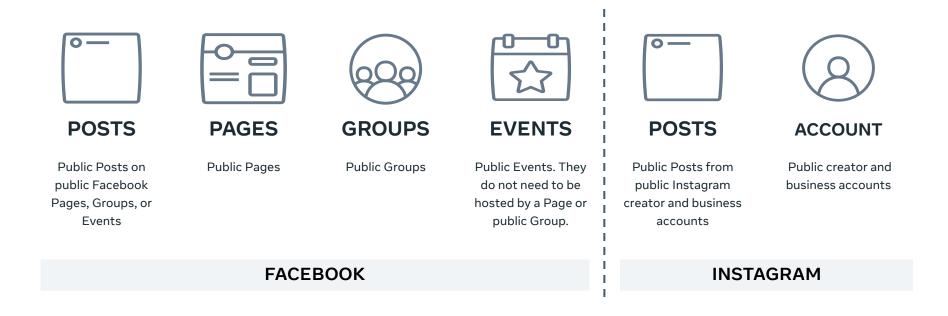

#### **OVERVIEW OF CAPABILITIES: RESEARCHER PLATFORM**

#### Researcher Platform Overview

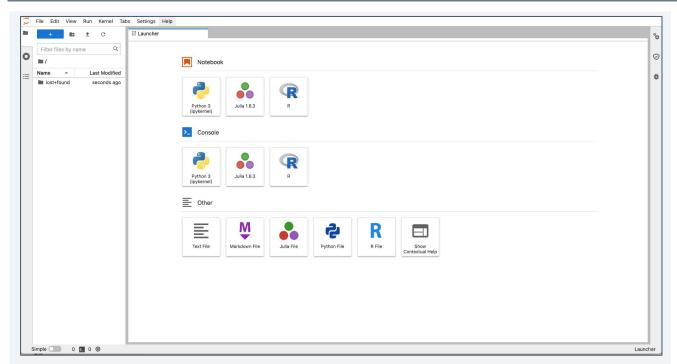

Researchers can use the Researcher Platform, a secure digital clean room, to access Content Library API, which contains certain Facebook and Instagram public data.

The Researcher Platform runs a modified version of Jupyter, an open source tool that supports statistical packages such as Python and R.

A view of the JupyterLab instance on the Researcher Platform where researchers can analyze available data in Python or R, including custom Python and R libraries. Pre-installed libraries allow researchers to perform common processes such as data processing, data analysis, machine learning, and data visualization.

#### Endpoint Search Method

Each of the listed search method will return a Search object across both Facebook and Instagram endpoints.

| Endpoint          | Method               | Description                                                                                   |
|-------------------|----------------------|-----------------------------------------------------------------------------------------------|
| Facebook Page     | search_pages()       | Defines a Page search query and returns a Generator that can execute the query.               |
| Facebook Post     | search_posts()       | Defines a Post search query and returns a Generator that can execute the query.               |
| Facebook Group    | search_groups()      | Defines a Group search query and returns a Generator that can execute the query.              |
| Facebook Event    | search_events()      | Defines an Event search query and returns a Generator that can execute the query.             |
| Instagram Account | search_ig_accounts() | Defines an Instagram Account search query and returns a Generator that can execute the query. |
| Instagram Post    | search_ig_posts()    | Defines an Instagram Post search query and returns a Generator that can execute the query.    |

 $<sup>\</sup>widehat{i}$ 

For more information about query syntax, see <u>Meta for Developers</u> page.

## Helpful Links

Product information: <a href="https://transparency.fb.com/">https://transparency.fb.com/</a>

**Product documentation and educational resources:** 

https://developers.facebook.com/docs/content-library-and-api

Early access (beta) program contact information: openresearch@meta.com

Application information: <a href="https://socialmediaarchive.org/">https://socialmediaarchive.org/</a> (ICPSR)

Thank you!

Q&A

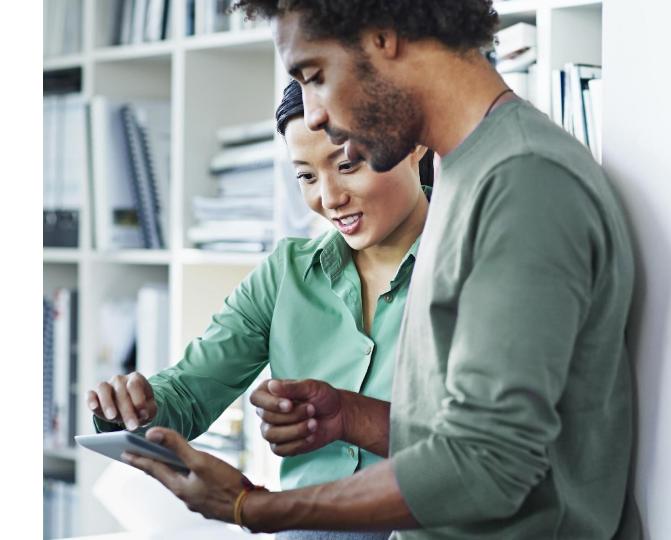

# Researcher Platform: Hardware Specifications

Memory: 50G guaranteed; 64G limit

Storage:

capacity: 32GB (applies only to EBS. No current limit on S3 storage)

**CPU:** 16 cores; per core (m5.4xlarge)

GPU: G4dn.4xlarge, 64GiB memory; GPU memory: 16 GiB; Instance storage: 125 GB; Network performance:

Up to 25 Gbps

#### R-API Analysis Process

Users will need to pull in data by first querying for specific keywords. After getting the API results as a dataframe, users can use Python or R language to analyze the results to derive meaningful insights.

STEP 1: Create a Notebook in the Researcher Platform by selecting "Python 3" notebook to use Python and "R" notebook to use R.

STEP 2: Query endpoint by searching for specific keywords. Example below returns the first 5 rows for the search term "2024 election" from FB Pages.

```
response = client.search_pages(
    q="2024 election",

fields="id,category,location,engagement{count}",
    limit=5,
    data_type="dataframe"
)
print("==== pages ====")
```

STEP 3: Use Python or R to analyze the returned dataframe results. Remember to install libraries before analyzing results.